## **Office of Clinical Informatics Netsmart EHR Updates**

## **Netsmart Update Clarifications**

## **Prior to Update:**

**Prior to updating the app, navigate to the Today screen to sync, then to Time Entry to submit all documentation.** 

## **Updating the App:**

**IS has determined an issue when wifi is used onsite at an NLH facility. The recommendation is to turn cell signal on to update Self-Service or switch to EMHS Employee Access or Guest Access wifi.** 

- **Installing the Update**
	- Navigate to **Self-Service**.
	- Locate the **Netsmart Homecare Mobile** app.
	- Tap **Reinstall**.

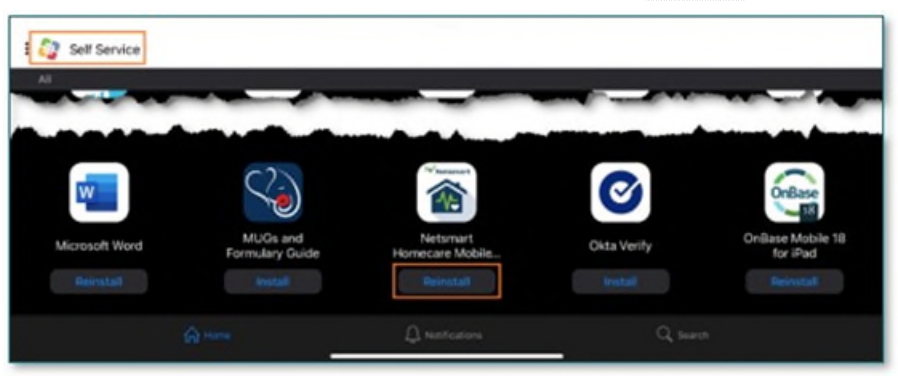

**EXECONFIRE CONFIRM CONFIRM** Confirm the version has been updated by checking the sign-in screen for **v24.1**.

**REMINDER: Do not reset the cache immediately before or after updating the app unless instructed as it may cause issues with the update.** 

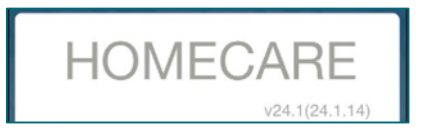

*This email has been sent to the following via blind copy:* #VNA-ALL STAFF-ALL LOCATIONS #VNA-ALL CLINICAL-ALL LOCATIONS

#Clinical Informatics #IS Core Clinical Solutions Continuum of Care #Customer Support Center Beaulieu, Bre A Wilson, Damon Gatti, Sarah